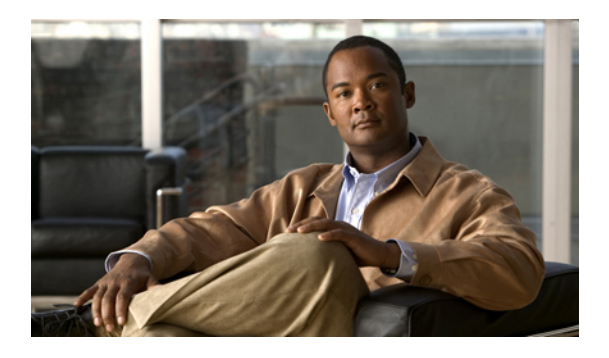

# **Services setup and viewing services**

- Set up [services,](#page-0-0) page 1
- Feature services activation and [deactivation,](#page-0-1) page 1
- Start, stop, and restart [services](#page-4-0) in Control Center or CLI, page 5

### <span id="page-0-0"></span>**Set up services**

Perform the following tasks when working with services.

#### **Procedure**

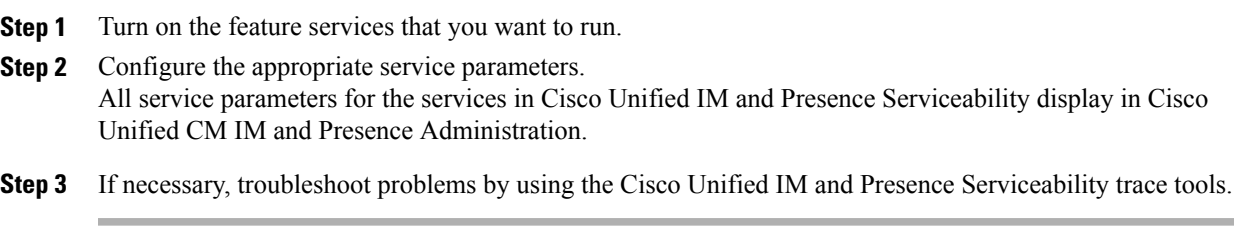

#### **Related Topics**

Activate and [deactivate](#page-4-1) feature services, on page 5 Configuration of Trace in Cisco Unified Serviceability Feature and network services in Cisco Unified Serviceability

## <span id="page-0-1"></span>**Feature services activation and deactivation**

You can turn on (activate) or turn off (deactivate) multiple feature services or select default services to turn on from the Service Activation window in Cisco Unified IM and Presence Serviceability. Cisco Unified IM and Presence Serviceability turns on feature services in automatic mode and checks for service dependencies based on a single-node configuration. When you select to turn on a feature service, Cisco Unified IM and Presence Serviceability prompts you to select all the other services, if any, that depend on that service to run based on a single-node configuration. When you select the **Set Default** button, Cisco Unified IM and Presence

Serviceability selects those services that are required to run IM and Presence based on a single-node configuration. Turning on a service automatically starts the service. You start and stop services from Control Center.

### <span id="page-1-0"></span>**Recommendations for activation of services in a cluster**

```
\triangle
```
**Caution**

Before you turn on any services for a feature, you must complete all the required configuration on IM and Presence for that feature. See the relevant documentation for each IM and Presence feature.

Before you turn on services in a cluster, review the table below, which provides service recommendations for multi-node configurations.

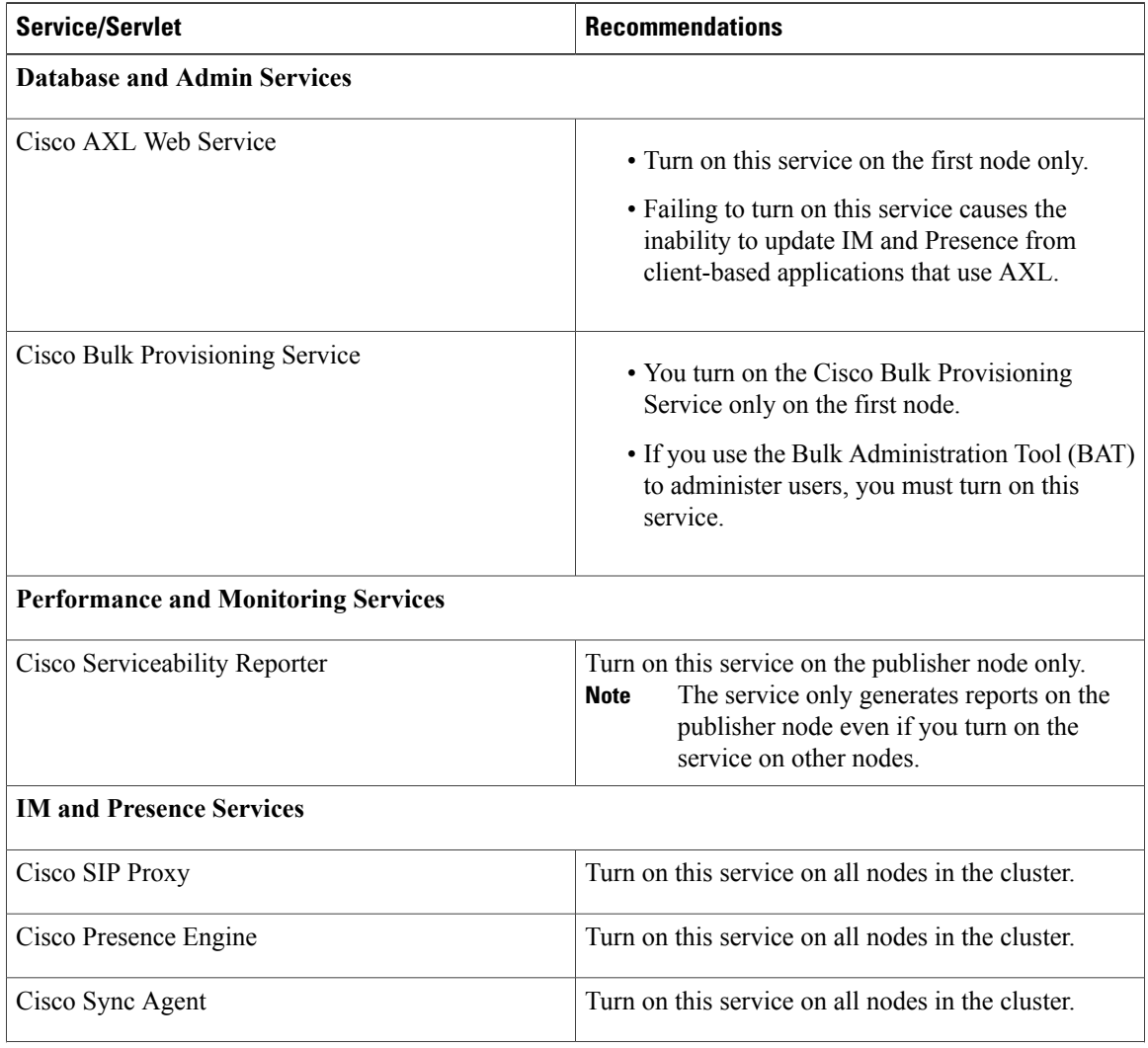

#### **Table 1: Service Activation Recommendations**

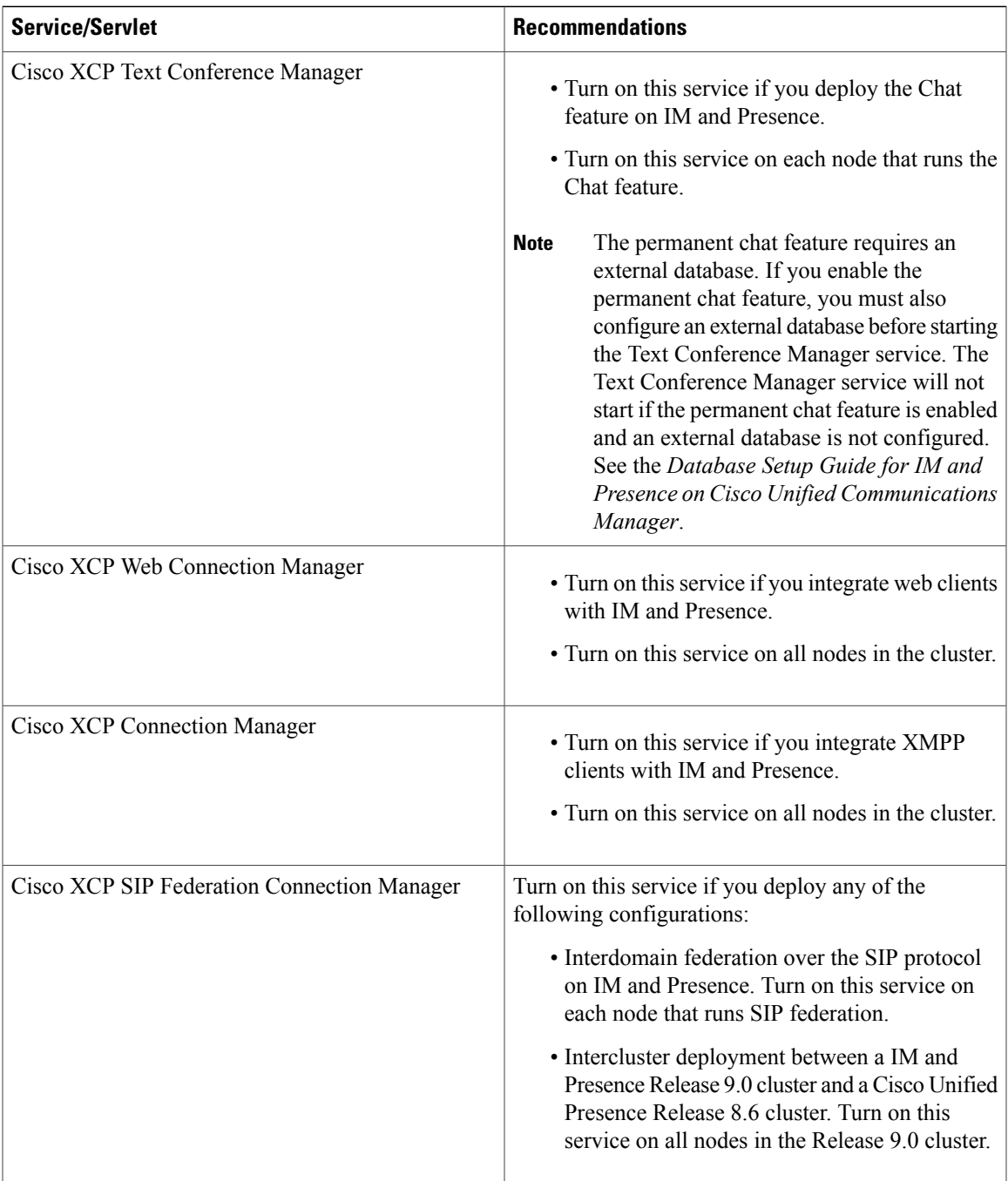

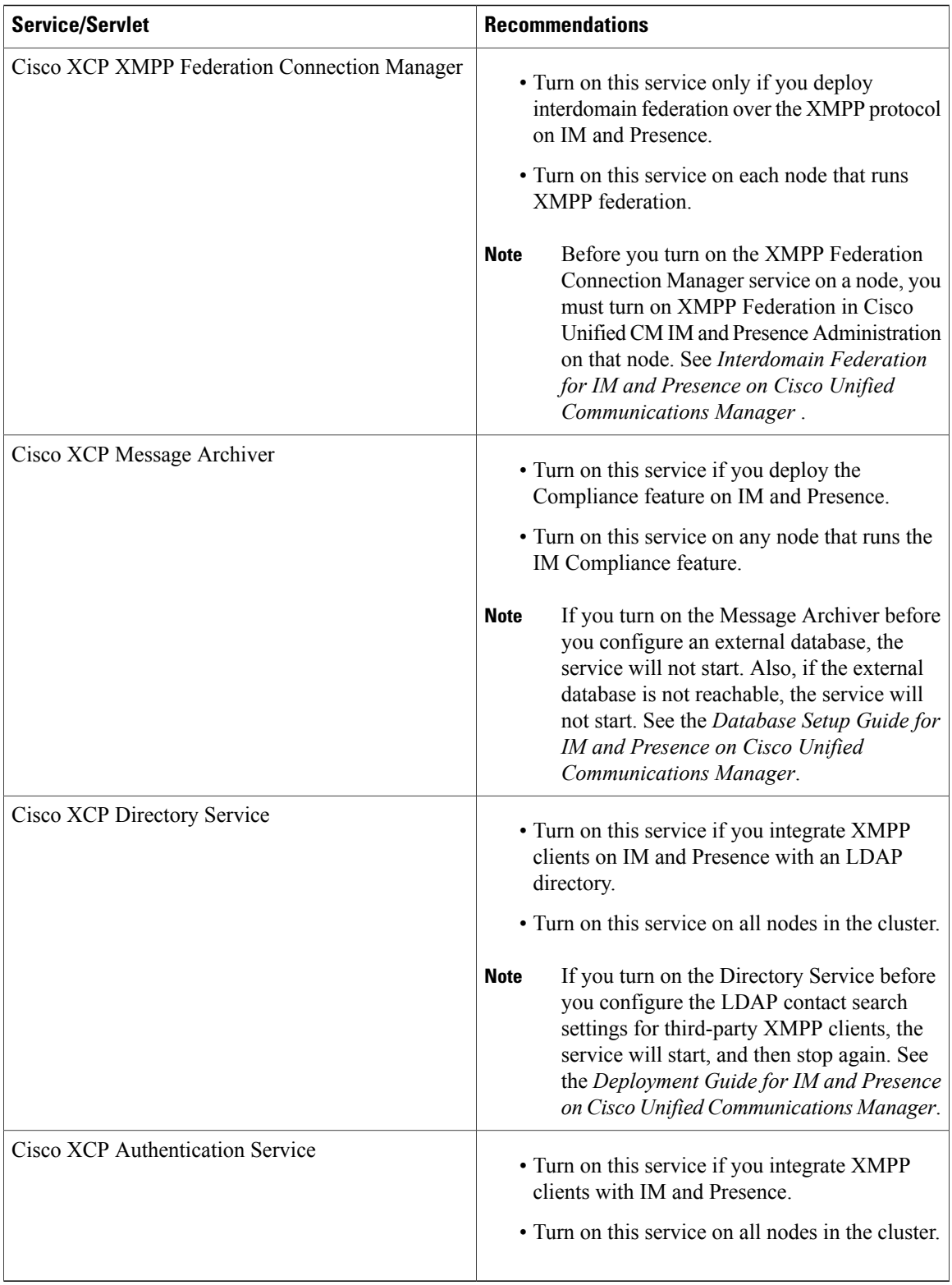

### <span id="page-4-1"></span>**Activate and deactivate feature services**

You can turn on and turn off feature services in Cisco Unified IM and Presence Serviceability. Some feature services depend on other services, and you always turn on the non-dependent services first.

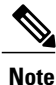

Cisco Unified IM and Presence Serviceability allows you to turn on and turn off only features services (not network services).

#### **Before You Begin**

The service names for the server that you select and the status of the services are displayed in the **Service Activation** window. Services do not start until you turn them on.

#### **Procedure**

- **Step 1** Select **Tools** > **Service Activation**.
- **Step 2** Select the server from the **Server** list box, and then select **Go**.
- **Step 3** Perform one of the following actions to turn on or turn off services:
	- a) To turn on the default services required to run on a single server, select **Set to Default** This option selects default services based on the configuration of a single server, and checks for service dependencies. **Note**
	- b) To turn on all services, check **Check All Services**.
	- c) To turn on a specific service, check the service that you want to turn on
	- d) To turn off a service, uncheck the services that you want to turn off.
- **Step 4** Select **Save** after you finish making the appropriate changes.
	- To obtain the latest status of services, select **Refresh**. **Tip**

#### **Related Topics**

[Recommendations](#page-1-0) for activation of services in a cluster, on page 2

## <span id="page-4-0"></span>**Start, stop, and restart services in Control Center or CLI**

To perform these tasks, Cisco Unified IM and Presence Serviceability provides two Control Center windows. To start, stop, and restart network services, access the **Control Center—Network Services** window. To start, stop, and restart feature services, access the **Control Center—Feature Services** window.

**Tip**

Use the **Related Links** list box and the **Go** button to navigate to Control Center and Service Activation windows.

### **Start, stop, restart, and refresh services status in Control Center**

Control Center in Cisco Unified IM and Presence Serviceability allows you to:

- view status
- refresh status
- start, stop, and restart IM and Presence services for a particular server in a cluster

You can only start, stop or restart feature services that you have turned on.

If you are upgrading IM and Presence, those services that were already started on your system will start after the upgrade.

#### **Procedure**

- **Step 1** Depending on the service type that you want to start, stop, restart or refresh, perform one of the following actions:
	- a) Select **Tools** > **Control Center - Feature Services**.
	- b) Select **Tools** > **Control Center - Network Services**.
- **Step 2** Select the server from the **Server** list box, and then select **Go**.
- **Step 3** Perform one of the following actions:
	- a) To start a service, select the radio button next to the service that you want to start, and then select **Start**. The Status changes to reflect the updated status.
	- b) To restart a service, do the following:
		- **1** Select the radio button next to the service that you want to restart, and then select **Restart**.
		- **2** Select **OK** when a message indicates that restarting may take a while.
	- c) To stop a service, select the radio button next to the service that you want to stop, and then select **Stop**. The Status changes to reflect the updated status.
	- d) To get the latest status of the services, select **Refresh**.
	- e) To go to the **Service Activation** window or to the other **Control Center** window, select the option from the Related Links list box, and select **Go**.

#### **Related Topics**

Feature services activation and [deactivation](#page-0-1), on page 1

### **Start, stop, and restart services with Command Line Interface**

You can start and stop the following services by issuing a command in the command line interface (CLI). You must start and stop all other services from Control Center in Cisco Unified IM and Presence Serviceability.

#### **Procedure**

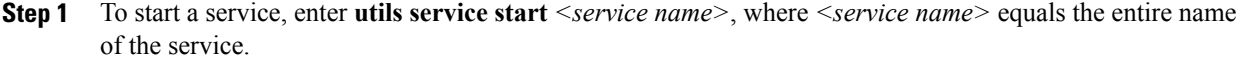

- **Step 2** To stop a service, enter **utils service stop** *<service name>*, where *<service name>* equals the entire name of the service.
- **Step 3** To restart a service, enter **utils service restart** *<service name>*, where *<service name>* equals the entire name of the service.

#### **Related Topics**

Start, stop, and restart [services](#page-4-0) in Control Center or CLI, on page 5